## A Linux and/or VM Solution for Analyzing any Web Server Log

### SHARE 99, Session 9108, August 2002

Gordon W. Wolfe, Ph.D.

Senior VM Systems Programmer

VM Technical Services, Shared Systems Group, The Boeing Company

e-mail gordon.w.wolfe@boeing.com

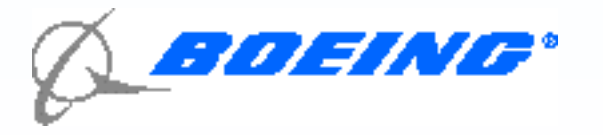

## Who's Looking At Your Webserver?

- Is your website effective?
- Does anyone look at it?
- WHO's looking at it? Where are they?
- Do they come direct or are they referred by another site?
- WHAT do they look at?
- How many hits are you getting?

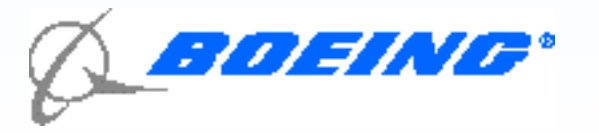

## The Problem at Boeing

- CA VM:Webserver sites have over 1 million hits per month
- Unix and NT servers have logs too big to analyze locally, want to run on mainframe.
- How do we find out what's the most effective use of hardware and software?
- Tried writing our own analysis program,but must be customized for every server.

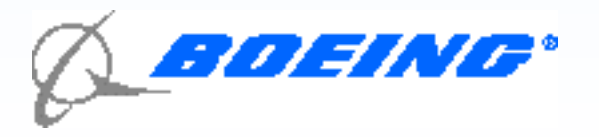

## Stephen Turner's ANALOG Program

- Someone's already written this program!
- Stephen Turner, University of Cambridge (UK) Statistical **Laboratory**
- The program is FREE!
- The standard analysis program runs on 90% of analysis sites.
- Extremely flexible will analyze virtually all webserver log formats, with APACHE and NT built in.
- Written in C, runs on Unix, Windows, Macintosh, z/OS, DEC, AS/400, OS/2, BUT NOT VM or Linux!

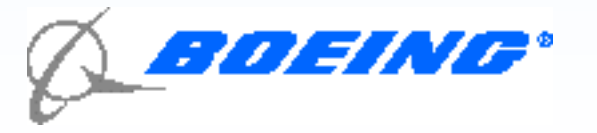

## Porting ANALOG 4.0 to VM/OpenExtension

- This author took Unix version and ported to VM OpenExtension. Simpler than rewriting whole thing to use CMS file structures.
- Used Neale Ferguson's "Porting UNIX Applications to OpenEdition for VM/ESA" redbook SG24-4747-00
- Port was not simple, even though program already had provision for EBCDIC.
	- Rewrote Makefile
	- Migrate LE370 H files into /usr/lib/include. Resolved conflicts with TCPIP H files of same name.
	- Rewrite 3 of Turner's H files and one subroutine for VM/CMS
	- Mr. Turner had one small bug in his code that only affected VM/CMS.
	- Took 4 months to do the port!
	- Complete compile and link-edit takes 40 minutes on R85!
- Currently working on port for Analog 5.0

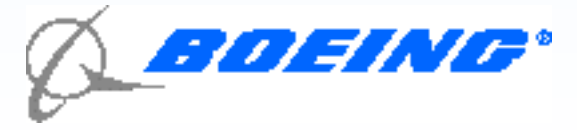

### Porting ANALOG 5.0 to Linux/390

- Linux/390 port was simple.
- Took UNIX version of ANALOG, copied to Linux. Compliled, linked and ran clean the first time!

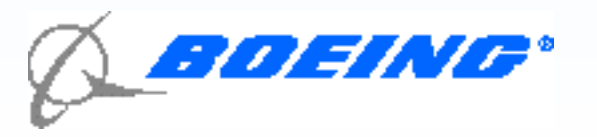

## Running from OE

- Put ANALOG program in /usr/local/bin
- Put run-time files in /usr/local/Analog4.0/
	- Usdom.tab
	- Us.lng
- Put work files in /tmp or on CMS
	- Dns.file
- Put analog.cfg in user directory /home/user
	- Config file is the key to running Analog
	- Tells where the data is
	- Tells where the run-time files are
	- Tells how you want the data analyzed.
- Run by entering analog +g /home/user/analog.cfg

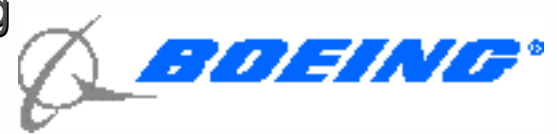

# Running from CMS Directly

- Takes advantage of the fact that you can run OE directly from CMS with OPENVM EXEC
- Create an ANALOG EXEC to run it, place on 19E disk (See Appendix)
- OE programs can call CMS files by simply using the structure //filename.filetype.filemode
- Run using EXEC ANALOG configfn configft configfm
- 350,000 records analyzed in 9 seconds!

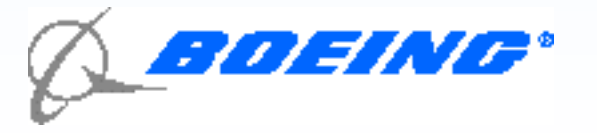

### Remote Jobs

- Use CA's VM: Batch's RJE facility
- ANALOG EXEC on 19E disk
- For accounting, set up dummy userids
	- $-$  USER REMOTE1 XXX G perhaps same as node name of remote server
	- ACCOUNT CHARGE1
	- No IPL card or MDISK cards charge only for CPU time.
- Then send job deck to VMBATCH in RJE format
	- Ist card: \*RJECMD USER REMOTE1 PASS XXX NODE REMOTE1
	- 2nd card: EXEC ANALOG ANALOG CONFIG A
	- 3rd card: \*ENDCMD
	- 4th card :READ ANALOG CONFIG A
	- Add cards for above file
	- 5th card :READ ANALOG DATA A
	- Add cards for above file
- Send whole deck in NETDATA format.

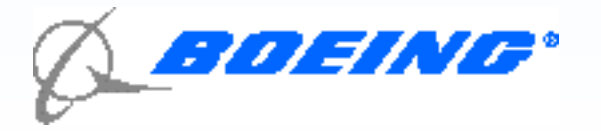

# Running ANALOG on Linux

- Binary executable /usr/bin/analog
- Place files in /usr/src: /usr/src/analog-5.01/lang/usdom.tab and /usr/src/analog-5.01/lang/us.lng. Also analogo.gif to /analog subdir of /html subdirectory of APACHE.
- Dummy control file /usr/bin/analog.cfg just has one entry: CONFIGFILE /etc/analog.cfg to point to real config file in r/w subdirectory /etc.
- Point / etc/analog.cfg entries to where you have (or want) files:
	- LOGFILE /var/log/httpd/access\_log <==the log file to be analyzed
	- OUTFILE /home/httpd/html/analog.html <==where you want the output (for APACHE?)
	- $-$  IMAGEDIR analog/  $\leq$  = output relative to above directory, e.g. /home/httpd/html/analog
	- DOMAINSFILE /usr/src/analog-5.01/lang/usdom.tab
	- LANGFILE /usr/src/analog-5.01/lang/us.lng
	- DNSFILE /tmp/dns.file <== Temporary DNS lookup file created by analog
	- DNSLOCKFILE /tmp/dnslock <== Temp lock file created by analog
- Then to run just enter /usr/bin/analog

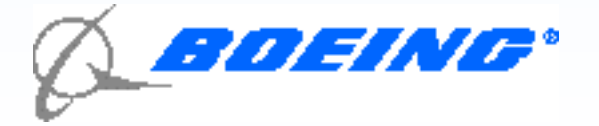

## The Config File - Key to ANALOG processing

- LOGFORMAT ... to inform analog of format of logs
- LOGFILE tells analog name of log file to analyze
- OUTFILE tells analog where to put results. Output is report or direct to HTML for web display.
- DOMAINSFILE where the table of domains is
- DNSFILE tells analog where to put the dns cache file
- All above are minimum requirements to run Analog.
- Other entries to specify what reports you want, what data to include and exclude, what certain file extensions mean, and so on.

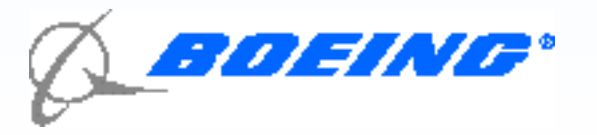

## LOGFORMAT values

- Analog's default is CERN/NCSA common format, which is used by NCSA server and APACHE.
- Has built-in values for Windows (95,98,NT), WEBSTAR and NETSCAPE formats
- Anything else requires custom format
	- Analog is really picky about the format
	- Must match the format of the log exactly
- For VM: Webserver, use the VIWLOGEX utility to convert log files to CERN format.

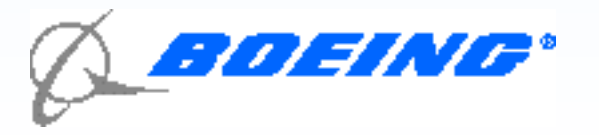

#### **General Summary**

(Figures in parentheses refer to the 7-day period ending Jul 09 2001 at 4:03 PM). Successful requests: 17,253 (487) Average successful requests per day: 811 (69) Successful requests for pages: 14,573 (284) Average successful requests for pages per day: 685 (40) Failed requests: 4,387 (10) Redirected requests: 1(0) Distinct files requested: 16,001 (280) Distinct hosts served: 33 (13) Data transferred: 126.132 Mbytes (7.734 Mbytes) Average data transferred per day: 5.936 Mbytes (1.104 Mbytes)

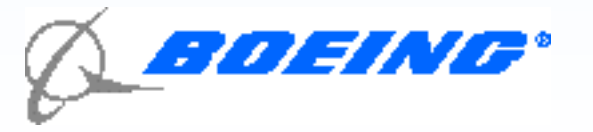

#### **Hourly Summary**

Each unit (...) represents 80 requests for pages or part thereof.

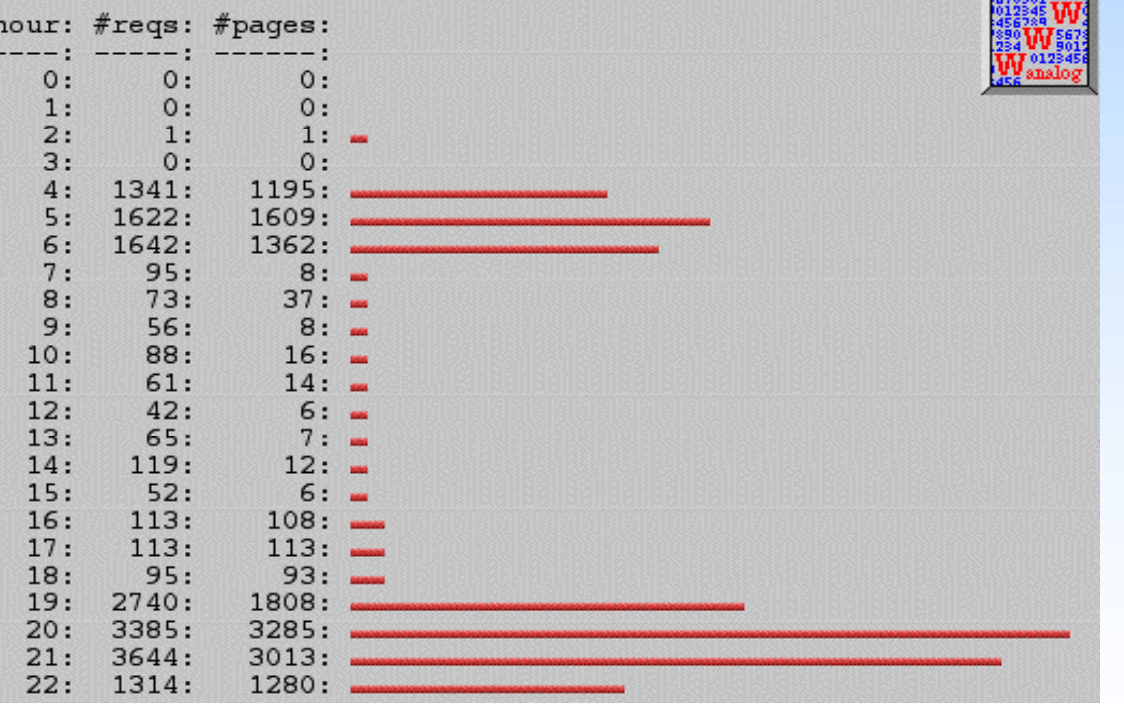

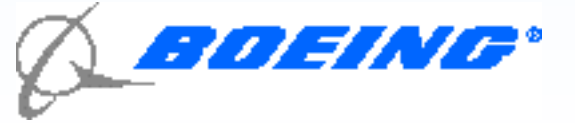

Listing domains, sorted by the amount of traffic.

 $#reqs: %bytes: domain$ ------; ------; . <u>12929292724</u> 17232: 99.86%: .com (Commercial) 17232: 99.86%: boeing.com  $274: 1.37%:$ ca.boeing.com 21: 0.14%: [unresolved numerical addresses]

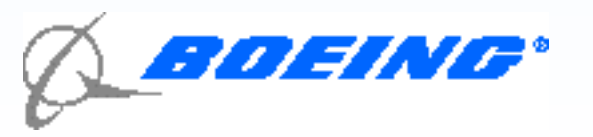

Listing extensions with at least 0.1% of the traffic, sorted by the amount of traffic.

#regs: %bytes: extension -----; ------; ---------13905: 58.28%: .html [Hypertext Markup Language] 934: 9.16%: [no extension] 370: 7.24%: .txt [Plain text] 12: 6.73%: .pdf [Adobe Portable Document Format]  $637: 3.29$ 8: [directories] 454: 2.24%: .gif [GIF graphics] 16: 1.82%: .dvi 1: 1.81%: .rtf [Rich Text Format] 31: 1.33%: .htm [Hypertext Markup Language]  $2: 0.92$ 8: .src  $22: 0.92$ ; .1 119: 0.62%: .jpg [JPEG graphics] 21: 0.59%: .doc [Microsoft Word document]  $75: 0.45%: .c$ 48: 0.35%: .yo 17: 0.32%: .tex

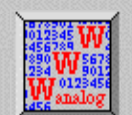

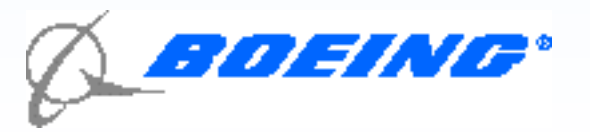

#### **Request Report**

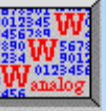

Listing files with at least 20 requests, sorted by the number of requests.

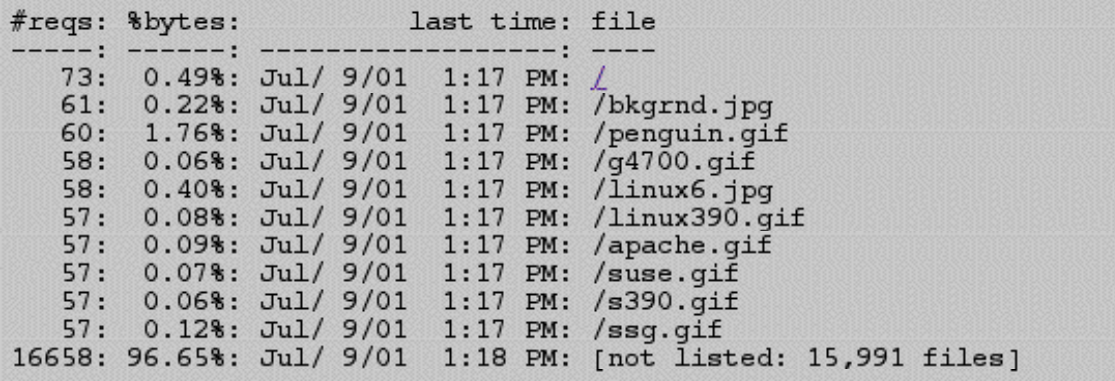

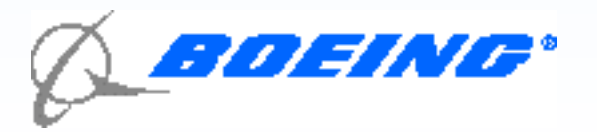

## Where Can I Get Analog?

- CMS version 4.0 from this author or at Neale Ferguson's OE site: [http://p](http://)ucc.princeton.edu/~neale/vmoe03.html#ANALOG or from this author.
- Linux/390 version 5.0 from<http://>linuxvm.org/Info/analg501.tgz or this author only at this time.
- Source code at Stephen Turner's site: [http://www.analog.](http://www.analog)cx/
- Complete on-line manual for ANALOG also at Turner's site

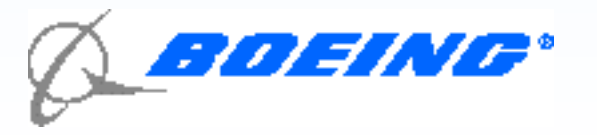

## ANALOG Listserver

- Have questions or problems with ANALOG?
- Try the ANALOG listserver.
- Questions answered by people who've had the same problems
- Frequently will be answered by Stephen Turner himself!
- [http://www.analog.c](http://www.analog)x/docs/mailing.html

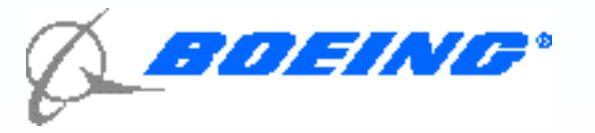

## Analog 5.0

- Minor new features, commands and bug fixes
- Big news is pie charts and JPEGs!

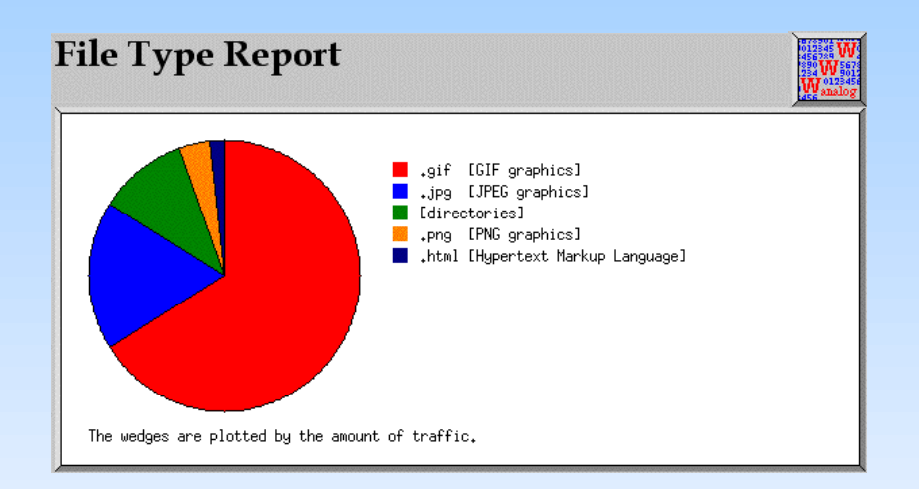

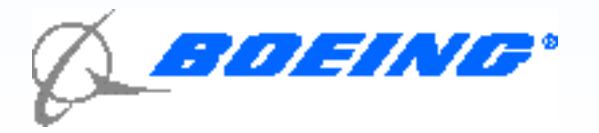

### Appendix: Sample Configfile for VM:Webserver

 LOGFORMAT COMBINED LOGFILE //SCM1.CERN0106.C HOSTNAME "Boeing VM:Webserver" LANGFILE /usr/local/analog4.0/us.lng OUTFILE //SCM10106.HTML.F DOMAINSFILE /usr/local/analog4.0/ukdom.tab OUTPUT HTML DNSFILE //dns.file DNS WRITE DNSGOODHOURS 800 IMAGEDIR images/ GOTOS OFF REQINCLUDE pages LINKINCLUDE pages REFLINKINCLUDE pages UNCOMPRESS \*.gz,\*.Z "gzip -cd" BROWOUTPUTALIAS Mozilla Netscape BROWOUTPUTALIAS "Mozilla (compatible)" "Netscape (compatible)" BROWOUTPUTALIAS IWENG AOL SUBTYPE \*.gz,\*.Z TYPEOUTPUTALIAS .html ".html [Hypertext Markup Language]" TYPEOUTPUTALIAS .htm ".htm [Hypertext Markup Language]" TYPEOUTPUTALIAS .ps ".ps [PostScript]" TYPEOUTPUTALIAS .gz ".gz [Gzip compressed files]"

...

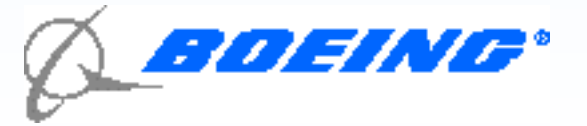

## Appendix: Sample Configfile for Linux Apache

LOGFILE /var/log/httpd/access\_log OUTFILE /home/httpd/html/analog.html DOMAINSFILE /usr/src/analog-5.01/lang/usdom.tab LANGFILE /usr/src/analog-5.01/lang/us.lng HOSTNAME "Linux/390 Apache Webserver" OUTPUT HTML DNSFILE /tmp/dns.file DNSLOCKFILE /tmp/dnslock DNS WRITE DNSGOODHOURS 800 # following directory is relative to /home/httpd/html/ IMAGEDIR analog/ GOTOS OFF LINKINCLUDE pages REQLINKINCLUDE pages REFLINKINCLUDE \* REDIRREFLINKINCLUDE \* FAILREFLINKINCLUDE \* OSREP ON UNCOMPRESS \*.gz,\*.Z "gzip -cd" BROWOUTPUTALIAS Mozilla Netscape BROWOUTPUTALIAS "Mozilla (compatible)" "Netscape (compatible)" BROWOUTPUTALIAS IWENG AOL SUBBROW \*/\* SUBTYPE \*.gz,\*.Z # Add whichever of these types of pages you have on your server, or others. PAGEINCLUDE \*.shtml PAGEINCLUDE \*.asp PAGEINCLUDE \*.jsp

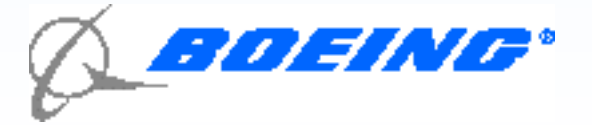

### Appendix: Sample EXEC for **CMS**

```
/* EXEC to run Analog 4.0 from CMS \rightarrow/* 'EXEC ANALOG' <config file> */ 
\mathcal{V}^* the config file should reside on your a-disk. \mathcal{V}^*/* by Gordon Wolfe, VM Technical Services 03/16/00 */ 
address command 
arg cfgfn cfgft cfgfm . 
'EXEC OPENVM MOUNT /../VMBFS:VMSYS:ROOT/ /'
'EXEC OPENVM SET DIRECTORY /home/webstat'
r = rcif r <> 0 then do 
  say 'Cannot mount BFS' 
  exit r 
end
```
'EXEC OPENVM RUN /usr/local/bin/analog +g//'cfgfn'.'cfgft'.'cfgfm exit rc

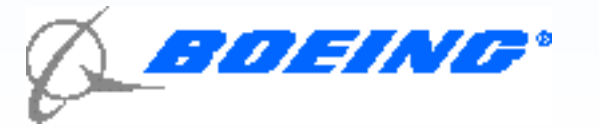